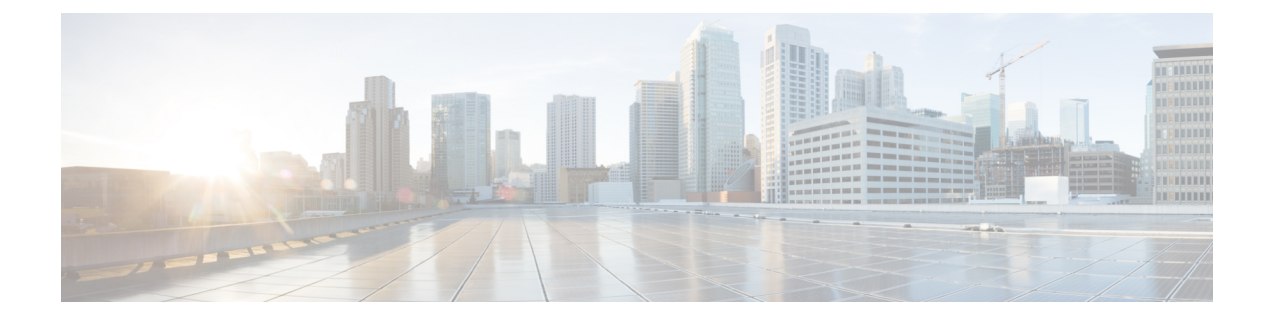

# **Configuring SDM Templates**

- Information About [Configuring](#page-0-0) SDM Templates, on page 1
- How to Configure SDM [Templates,](#page-2-0) on page 3
- Monitoring and [Maintaining](#page-3-0) SDM Templates, on page 4
- [Configuration](#page-4-0) Examples for SDM Templates, on page 5
- Additional [References](#page-5-0) for SDM Templates, on page 6
- Feature History and Information for [Configuring](#page-6-0) SDM Templates, on page 7

## <span id="page-0-0"></span>**Information About Configuring SDM Templates**

### **SDM Templates**

You can use SDM templates to configure system resources to optimize support for specific features, depending on how your device is used in the network. You can select a template to provide maximum system usage for some functions.

These templates are supported on your device:

- Advanced—The advanced template is available on all supported images for this release. It maximizes system resources for features like netflow, multicast groups, security ACEs, QoS ACEs, and so on.
- VLAN—The VLAN template is available only on the LAN Base license. The VLAN template disables routing and supports the maximum number of unicast MAC addresses. It would typically be selected for a Layer 2 device.

After you change the template and the system reboots, you can use the **show sdm prefer** privileged EXEC command to verify the new template configuration. If you enter the **show sdm prefer** command before you enter the **reload** privileged EXEC command, the **show sdm prefer** command shows the template currently in use and the template that will become active after a reload.

The default is the advanced template.

**Table 1: Approximate Number of Feature Resources Allowed by Templates**

| Resource        | Advanced   VLAN |  |
|-----------------|-----------------|--|
| Number of VLANs | 4094            |  |

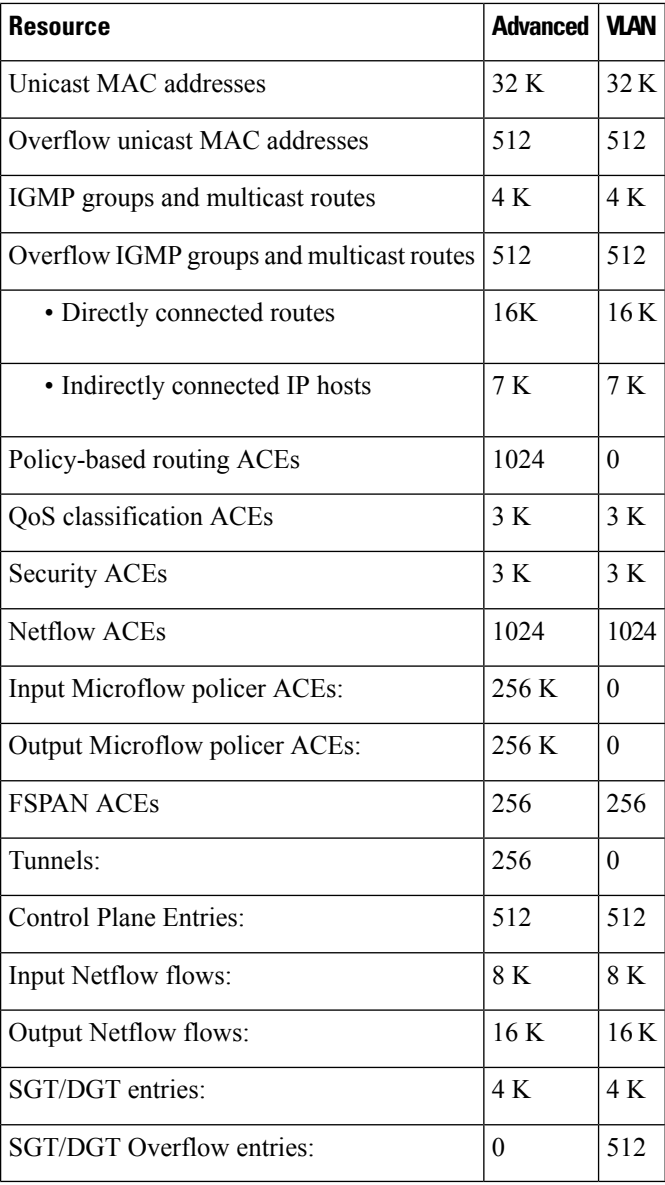

# 

SDM templates do not create VLANs. You must create the VLANs before adding commands to the SDM templates. **Note**

The tables represent approximate hardware boundaries set when a template is selected. If a section of a hardware resource is full, all processing overflow is sent to the CPU, seriously impacting switch performance.

# <span id="page-2-0"></span>**How to Configure SDM Templates**

### **Configuring SDM Templates**

### **Configuring the Switch SDM Template**

### **Setting the SDM Template**

Follow these steps to use the SDM template to maximize feature usage:

### **Procedure**

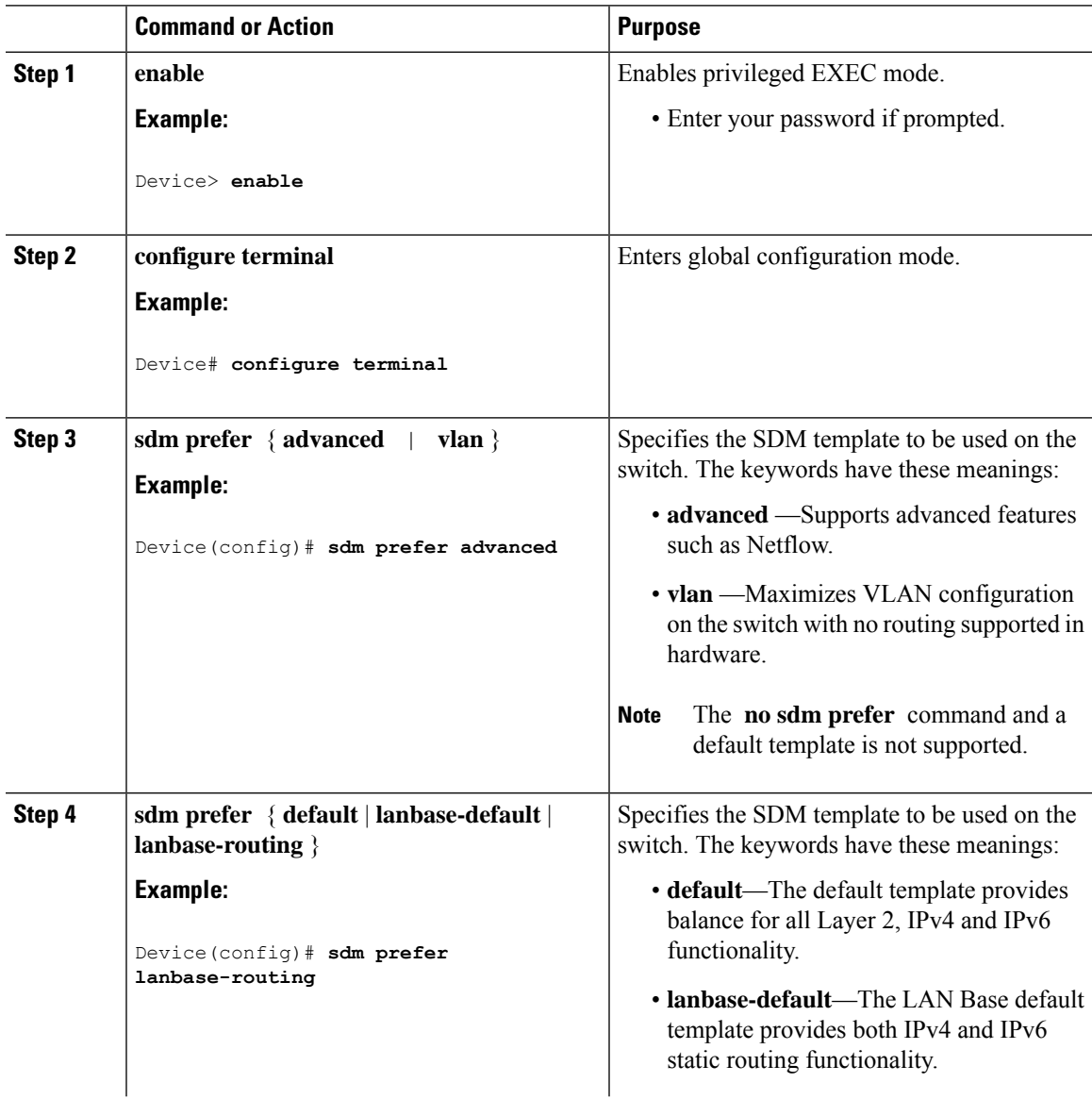

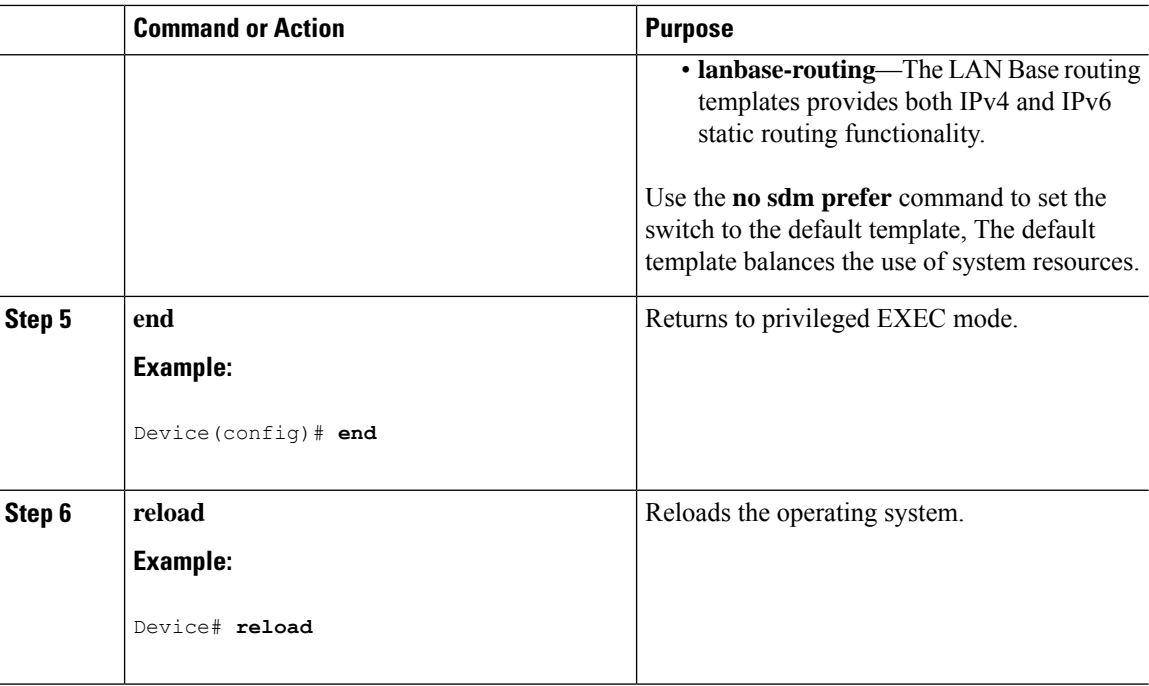

## <span id="page-3-0"></span>**Monitoring and Maintaining SDM Templates**

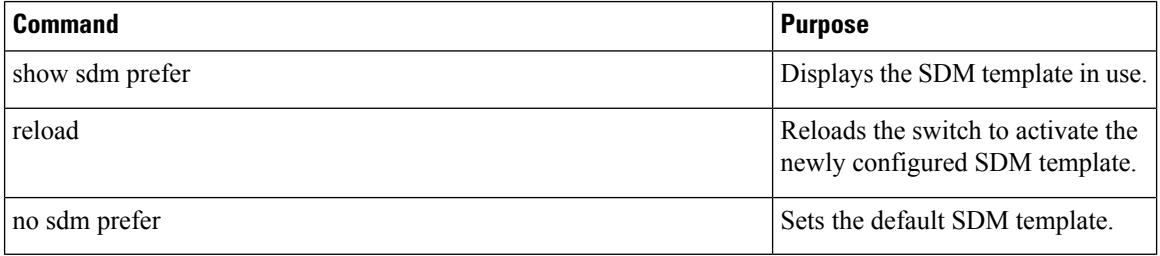

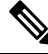

The SDM templates contain only those commands that are defined as part of the templates. If a template enables another related command that is not defined in the template, then this other command will be visible when the **show running config** command is entered. For example, if the SDM template enables the **switchport voice vlan** command, then the **spanning-tree portfast edge** command may also be enabled (although it is not defined on the SDM template). **Note**

If the SDM template is removed, then other such related commands are also removed and have to be reconfigured explicitly.

## <span id="page-4-0"></span>**Configuration Examples for SDM Templates**

### **Examples: Configuring SDM Templates**

## **Examples: Displaying SDM Templates**

This is an example output showing the advanced template information:

Device# **show sdm prefer**

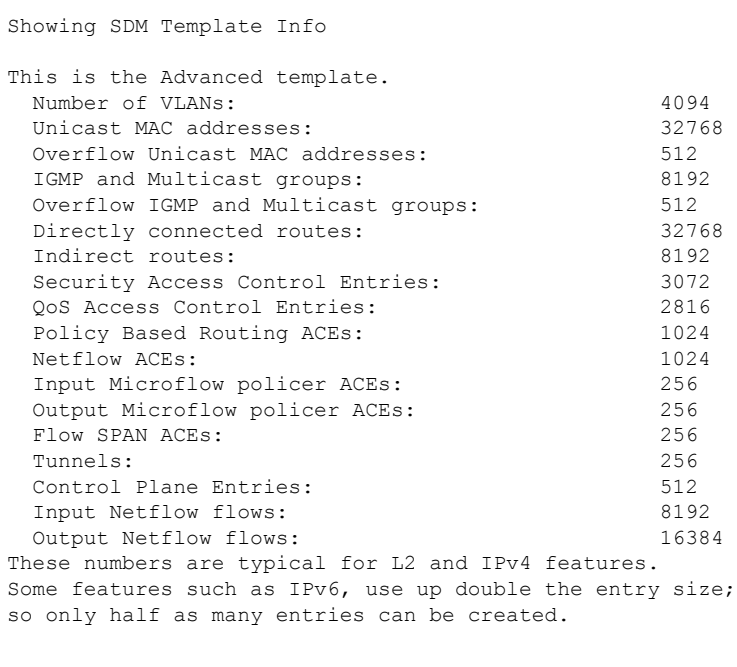

This is an example output showing the VLAN template information:

#### Device# **show sdm prefer vlan**

Showing SDM Template Info

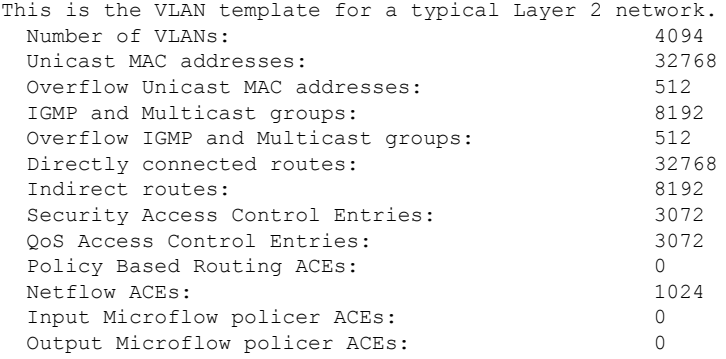

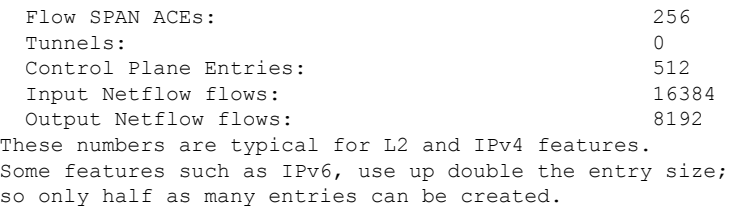

# <span id="page-5-0"></span>**Additional References for SDM Templates**

#### **Related Documents**

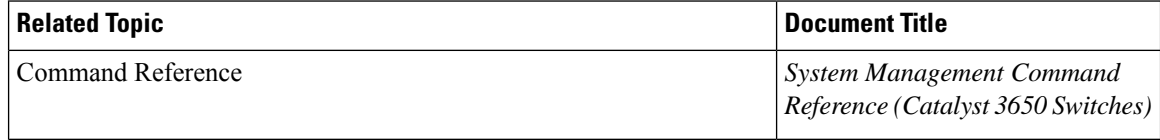

### **Standards and RFCs**

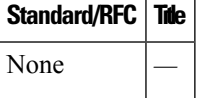

### **MIBs**

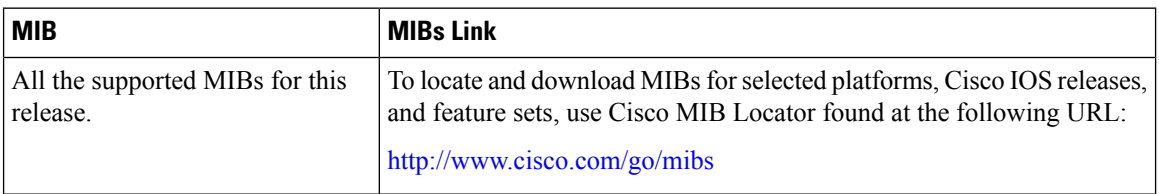

### **Technical Assistance**

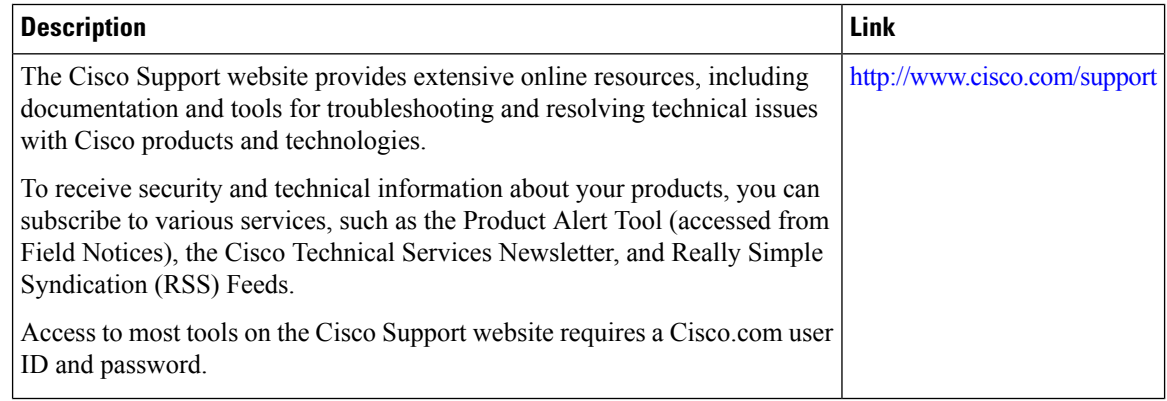

I

# <span id="page-6-0"></span>**Feature History and Information for Configuring SDM Templates**

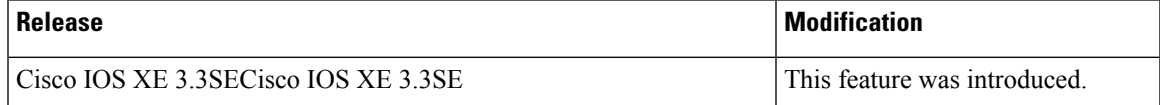

 $\mathbf I$ 

**Feature History and Information for Configuring SDM Templates**